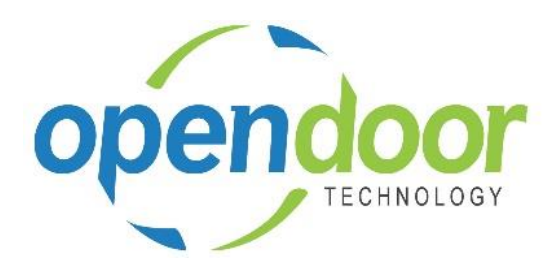

# ODT Rentals 365

North America Release Notes V6.0.0.5

**Open Door Technology**  200, 7710 5 Street SE

Calgary, Alberta T2H 2L9 877.777.7764

[www.opendoorerp.co](http://www.opendoorerp.c/)m

## What's New

#### **Rental Unit No. Look-up on Rental Lines**

The Rental Unit No. field look-up list sorting has been modified so that any rental units assigned to a group will be displayed below the rental unit group in alphanumeric order.

### Issues Resolved

- When an item is entered on the sales line of a rental quote or contract and does not have any special discounts or prices, then the Item Unit Price does not populate the Unit Price Excl. Tax field. If an item is entered that does have a special price with a quantity condition, then the special price populates the Unit Price Excl. Tax field, even if the condition is not met.
- When Sales Lines are entered on a Rental Contract, prior to looking up and selecting a rental unit or group on the Rental Lines, then the message, Do you want to rename the record?, will occur. Whether yes or no is selected, the Rental Unit No. does not populated the rental line. However, if the user moves down 2 lines below the last entered sales line, prior to looking up and selecting the Rental Unit on the Rental, then the message does not occur and the Rental Unit No. populates the Rental Line.

#### Known Issues

- Swapping rental units when the term has an invoicing type of periodic start and the rental period is greater than a day term (week, month), after an invoice has been posted, and then a swap is ran with a date that is during the period that was invoiced has an issue. The rental amount lines on the new rental unit are incorrect. This issue only occurs when the rental pricing includes periodic usage and standby charges.
- When copying Rental Units that have Dimensions, the Dimensions are not copied to the new units.
- The Unit Avail. Matrix, Reserved Qty. field is not updating when the selected unit line has a reservation entry.
- When on the Unit Avail. Matrix the user has set an Attribute with Value filter and closed the Filter Rentals by Attribute page and the lines have been filtered, and then go back into the Filter Rentals by Attribute page and clear the Value field and close page. The Attribute Filter is blank, but lines are not updated as the lines are still filtered by the attribute and attribute value. When go back into the Filter Rentals by Attribute page there are no records displayed. In order to get the lines to display without the filters, the user must add back the Attribute and Value in the Filter Rentals by Attribute page, select ok and then delete the data in the Attribute Filter field in the matrix options.
- When a Fixed Asset is linked to a Rental Unit and either on the unit or asset the Rental Location is changed from a temporary Location, the Temporary Location field is not cleared on the asset card. On an asset card when the Rental Location is changed to a temporary location the Temporary Location field cannot be edited.
- The Rental Inventory Availability, Location Filter field does not display the entered or selected Location. The setting can only be cleared by using the Filter option and clearing the Location filter.

#### **ODT Rentals 365 V6.0.0.5 Release Notes NA**

Page 2

The Rental Avail. Inventory quantity does not include the quantity that has been returned when the contract has been completed and is closed.

- When a customer does not have a Ship-to-Code, and the rental and sales lines are populated prior to entering the Ship-to-Code on the header, then errors occur. Selecting revert the changes does not clear the Ship-to Code field, and if close the contract, then the same errors occurs. If clear the Shipto-Code field and close the contract, then the message, "There are unsaved changes on the page. Do you want to discard these changes?" occurs.
- When the Rental Return Date on the rental line is blank, and after adding the Rental Billing End Date to the lines and enter a date in the field, an error occurs when try to clear the date.
- On the Rental Contract, if all the rental lines are deleted, then on the General tab the Contract Total and Amount Outstanding fields are not cleared.

## UPCOMING Releases – Planned Modifications and New Features

- **Add Shipping feature on rental contract lines & To Ship list page, including:**
	- o Pick-up Location & address with options to select internal location, vendor location or manually enter the address to picked up the unit.
	- $\circ$  Ship-to Location & address for customer location or manually entering address.
- **Add Return feature on rental contract lines & To Return list page, including:**
	- $\circ$  Pick-up Location & address with options to select customer location or manually enter the address to picked up the unit to be returned.
	- o Return-to Location & address with options to select internal location, vendor location or manually enter the address to return the unit to.
- **Multiple meters for Rental Units**
- **Avalara tax integration**
- **Add EOM/BOM and Billing Cycle options**
- **Auto credit for early return of start and periodic start billing rentals**
- **•** Barcode Scanning for Rental Returns
- **Certificate of Insurance tracking**
- **Deposit capability**
- **Putting a Rental on Hold**
- **Recurring Sub-Rental PO feature**
- **Undo Return feature**
- **Enhancement of the Group Availability Matrix to have Category and Attribute filters in the Options**

**ODT Rentals 365 V6.0.0.5 Release Notes NA**

- **Metered Usage enhancement for Optimization and/or Proration of Metered Usage Allowance Limits**
- **Enhance the To Ship and To Return lists to add the ability to enter Metered Usage Qty. or Current Meter Reading**